## Shortcut Keys for Windows 10

This guide lists shortcut keys that you can use from the desktop in Windows 10.

| <b>Shortcut</b>                              | <b>Description</b>                                                                                                    |
|----------------------------------------------|----------------------------------------------------------------------------------------------------|
| Windows key                                  | Open and close the Start menu.                                                                                                    |
| $\blacksquare$ + 1, $\blacksquare$ + 2, etc. | Switch to the desktop and launch the nth application in the taskbar. For example, $\blacksquare$ +1 launches<br>whichever application is first in the list, numbered from left to right. |
| $\blacksquare_{+A}$                          | Open the action center.                                                                                                    |
| <b>ii</b> <sub>+ B</sub>                     | Highlight the notification area.                                                                                                    |
| $\blacksquare$ +c                            | Launch Cortana into listening mode. <sup>1</sup> Users can begin to speak to Cortana immediately.                                                                                        |
| <b>ii</b> <sub>+D</sub>                      | Switch between Show Desktop (hides/shows any applications and other windows) and the<br>previous state.                                                                                  |
| H + E                                        | Switch to the desktop and launch File Explorer with the Quick Access tab displayed.                                                                                                    |
| <b>ii</b> <sub>+H</sub>                      | Open the Share C charm.                                                                                                    |
|                                              | Open the Settings $\Phi$ app.                                                                                                    |
| H + K                                        | Open the <b>Connect</b> pane to connect to wireless displays and audio devices.                                                                                                    |
| 11 <sub>+L</sub>                             | Lock the device and go to the Lock screen.                                                                                                    |
| $H_{+M}$                                     | Switch to the desktop and minimize all open windows.                                                                                                    |
| $\blacksquare_{+O}$                          | Lock device orientation.                                                                                                    |
| <b>ii</b> +p                                 | Open the Project pane to search and connect to external displays and projectors.                                                                                                    |
| $\blacksquare$ + R                           | Display the Run dialog box.                                                                                                    |
| $\blacksquare$ +s                            | Launch Cortana. <sup>2</sup> Users can begin to type a query immediately.                                                                                                    |
| H <sub>+ T</sub>                             | Cycle through the apps on the taskbar.                                                                                                    |
| $\blacksquare_{+\bigcup}$                    | Launch the Ease of Access Center.                                                                                                    |
| $H_{+\vee}$                                  | Cycle through notifications.                                                                                                    |
| $\blacksquare_{+X}$                          | Open the advanced menu in the lower-left corner of the screen.                                                                                                    |
| $\blacksquare_{+Z}$                          | Open the app-specific command bar.                                                                                                    |
| $\blacksquare$ + ENTER                       | Launch Narrator.                                                                                                    |
| +SPACEBAR                                    | Switch input language and keyboard layout.                                                                                                    |
| $\blacksquare$ <sub>+TAB</sub>               | Open Task view.                                                                                                    |
| H .,                                         | Peek at the desktop.                                                                                                    |
| +Plus Sign                                   | Zoom in.                                                                                                    |

<sup>&</sup>lt;sup>1</sup> If Cortana is unavailable or disabled, this shortcut has no function.

l

<sup>&</sup>lt;sup>2</sup> Cortana is only available in certain countries/regions, and some Cortana features might not be available everywhere. If Cortana is unavailable or disabled, this command opens Search.

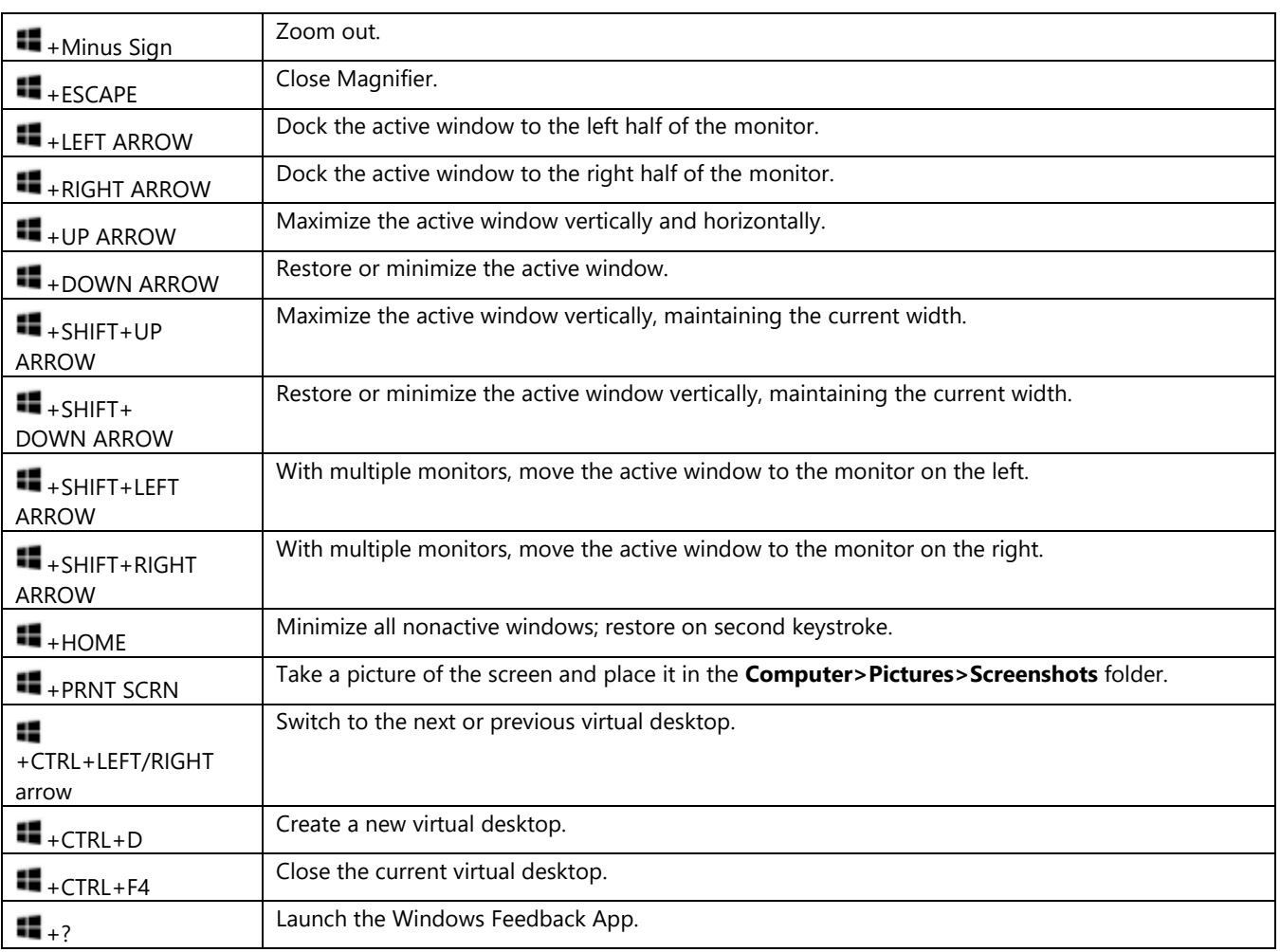

## Resources

- Microsoft IT Showcase Productivity<http://microsoft.com/itshowcase/Productivity>
- Windows [http://windows.microsoft.com](http://windows.microsoft.com/)
- Lynda.com <http://lynda.com/portal/sip?org=ippl.info>
- GCF Learn <http://www.gcflearnfree.org/windows/windows10>